## **Appendix B: Best Practices for MCAS Computer-Based Testing Set-Up, Administration, and Troubleshooting**

The tables below describe some best practices for a successful computer-based test (CBT) administration:

- 1. Technology set-up
- 2. Steps for test coordinators and test administrators during test administration
- 3. Troubleshooting common computer-based testing issues

Further details will be provided in each administration's MCAS *Principal's Administration Manual*. Direct technology questions to the MCAS Service Center at mcas@cognia.org or 800-737-5103 and policy questions to DESE at mcas@doe.mass.edu or 781-338-3625. Contact the MCAS Service Center to report any technology issues that cannot be solved quickly at the local level. Prior to testing, technology coordinators can also set up a call with technology support specialists, as detailed in the table below. During testing, if there is a situation in which a student is waiting for more than 15 minutes, schedule the student to complete the session at a later time.

All schools should run App Check in TestNav prior to Infrastructure Trials and operational testing. If schools do not run an Infrastructure Trial, a Preliminary System Test is highly recommended. See the table below for additional details on what each of these three components is comprised of, and how to determine whether to conduct an Infrastructure Trial.

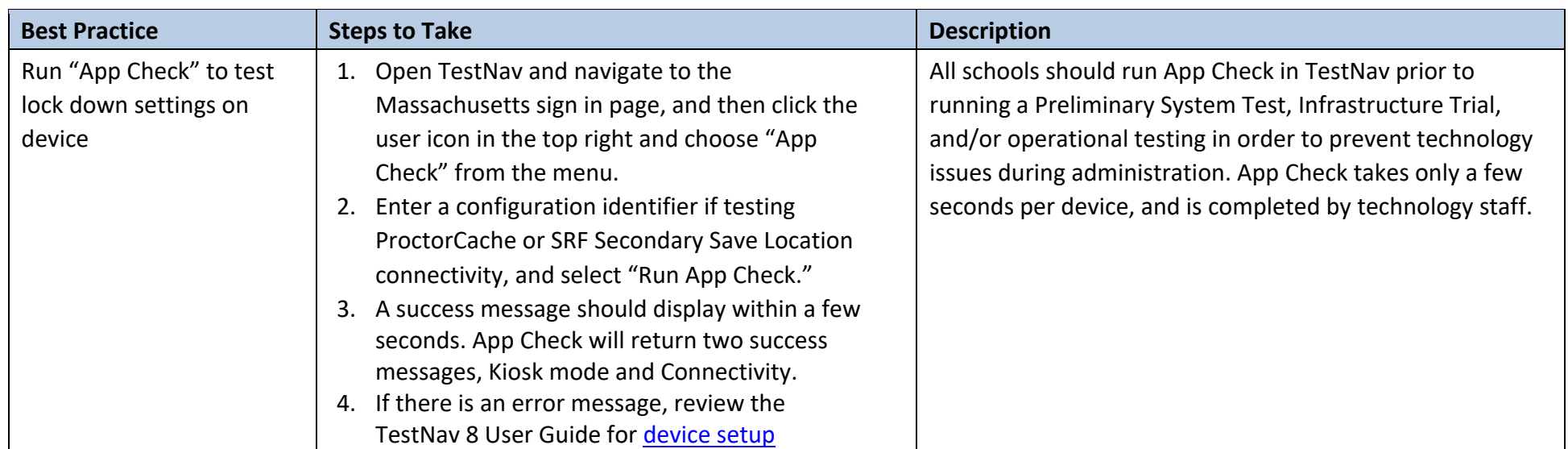

## **A. Technology Set-Up**

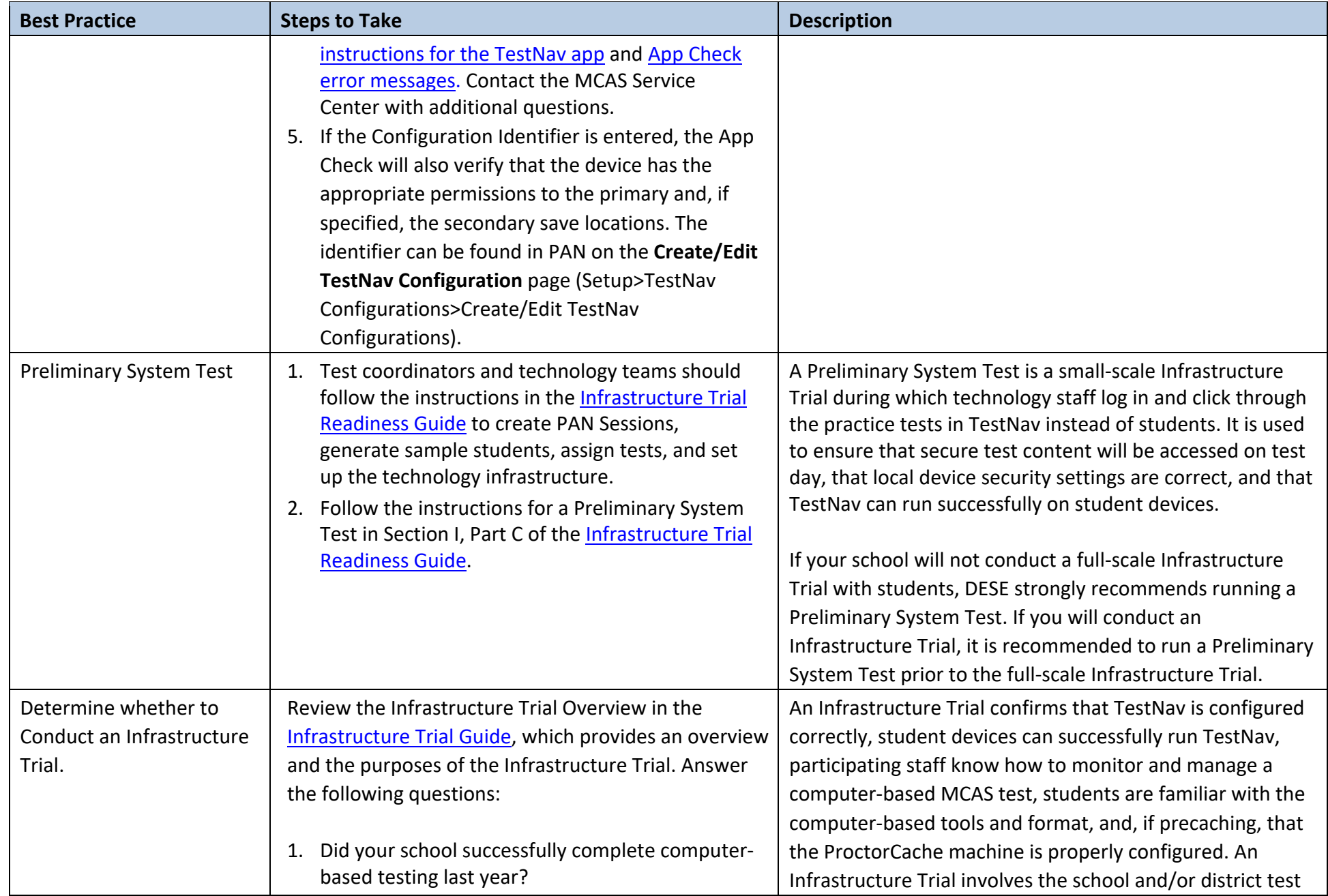

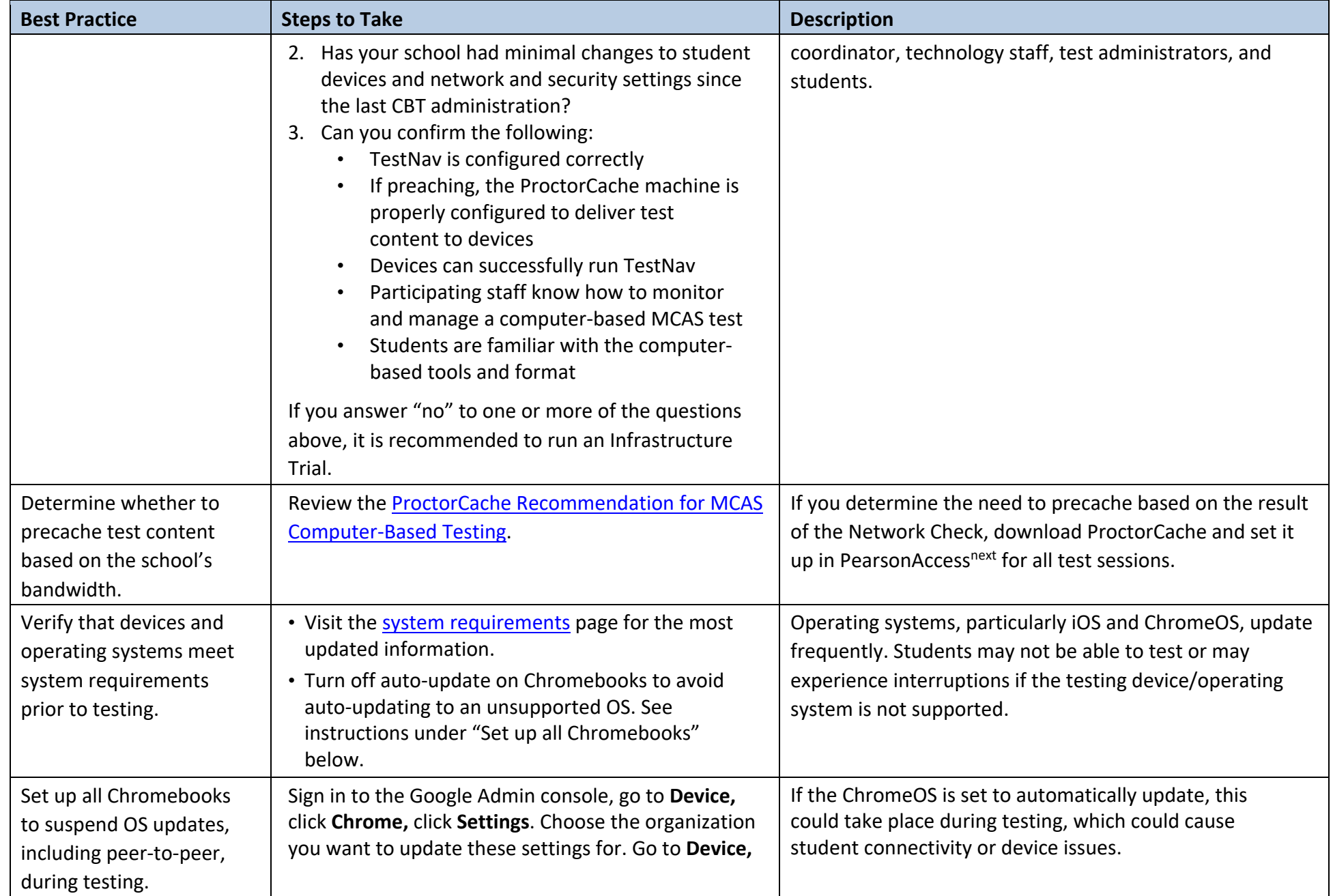

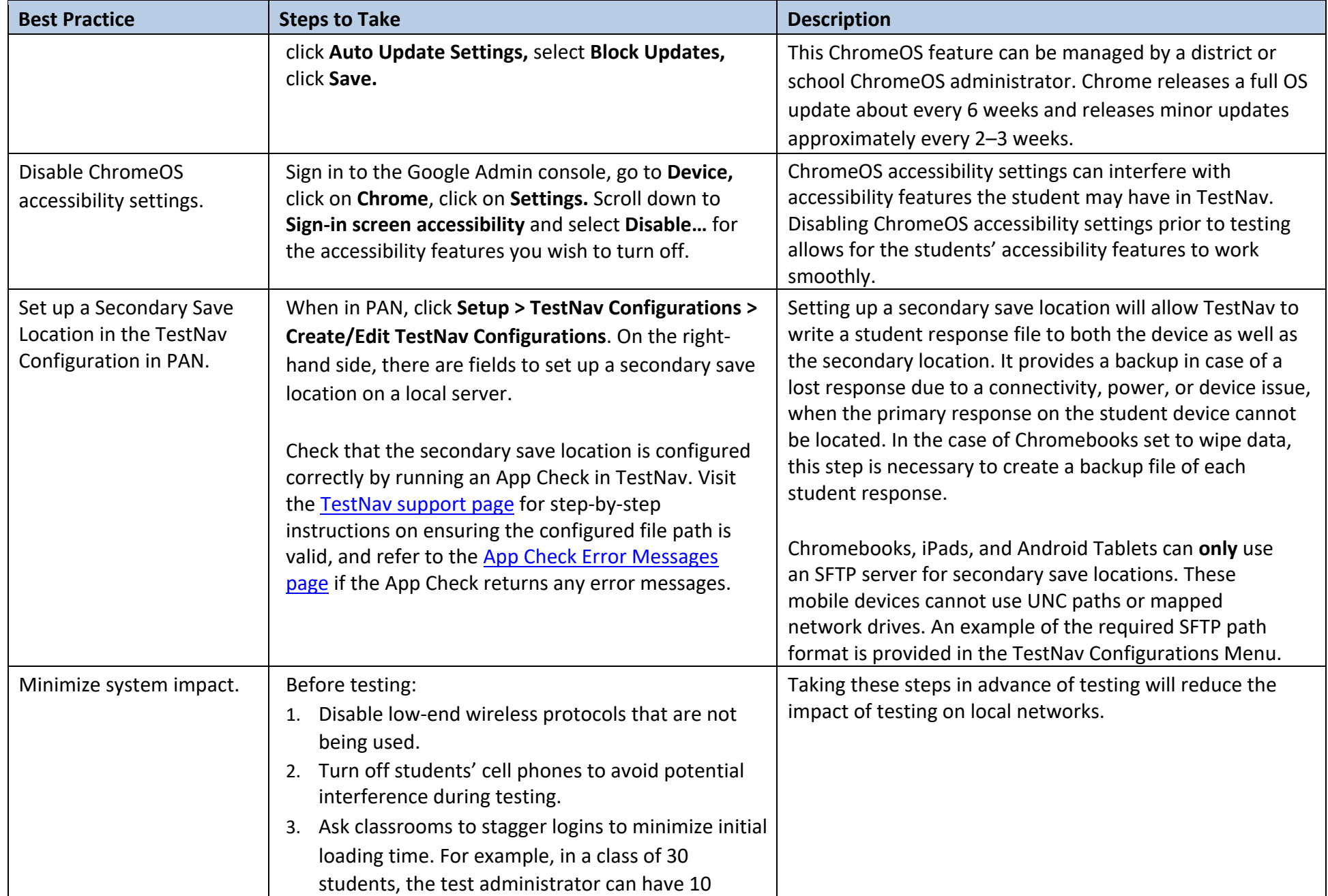

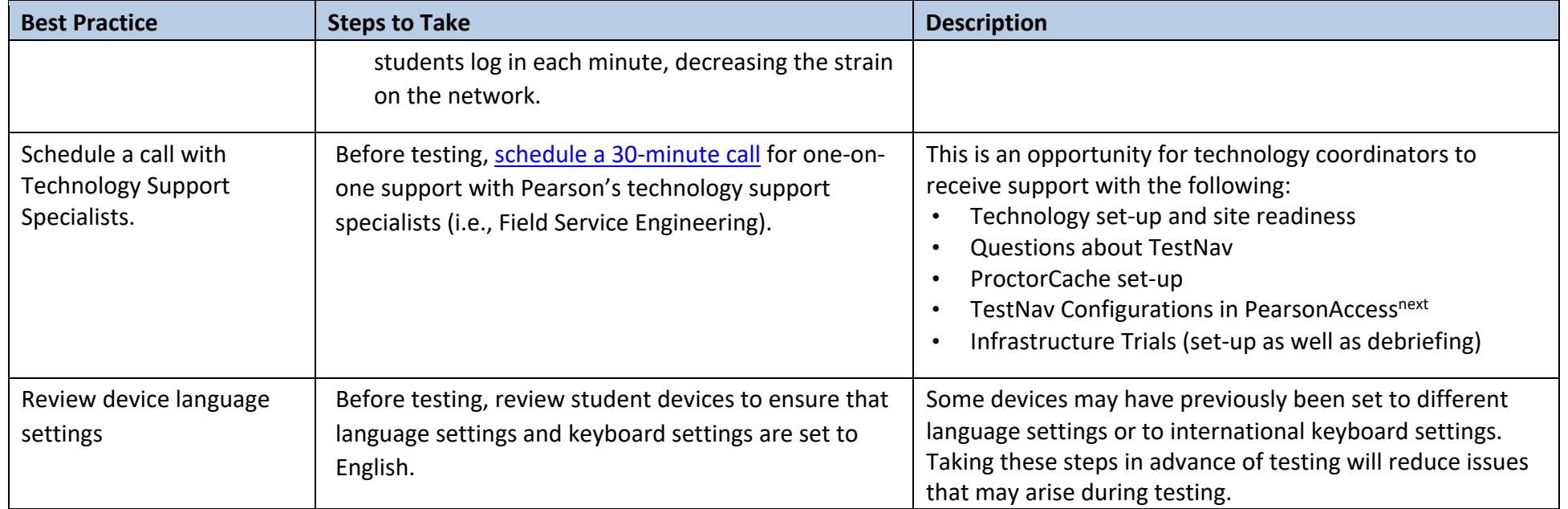

#### **Best Practice Steps to Take Steps to Take Steps to Take Steps to Take Steps to Take Steps in the Steps in the Steps in the Steps in the Steps in the Steps in the Steps in the Steps in the Steps in the Steps in the Steps i** Have the following materials available, and confirm they are in working order: • power cords, power strips, extra batteries, extra computers to serve as back-up devices that can be used if needed • computer mice and wired external keyboards (strongly recommended for students using tablets) • headphones for students with disabilities using the text-to- speech accommodation (See the *Accessibility and Accommodations Manual* for details.) Ensure that devices will be charged prior to each test session. Use the device planner to determine the number of devices needed at a given time. Students who will be using a touchpad (only) should complete practice tests with the touchpad to familiarize themselves with answering the different question types prior to testing. • External keyboards are strongly recommended due to the smaller screen size on a tablet when using the internal keyboard. Schools have reported that some students had a challenging experience with some of the technologyenhanced test questions when they used a touchpad (only). Schools have reported that students cannot see all the parts in a test question or all the writing space available due to the reduced screen size when the keyboard pops up. Keep a log of the devices that students will use during testing. Mark the local device ID number on each student's testing ticket or an internal tracking form, or maintain a spreadsheet. If a student's device experiences an interruption in testing, responses are saved on that device. If it appears that the student is "missing answers," resume the student's test in PAN and have the student sign back in to TestNav on the **same device** to transmit responses. If the device cannot be located, and there is no secondary save location, there is no way to find a student response file.

### **B. Steps for Test Coordinators and Test Administrators During Test Administration**

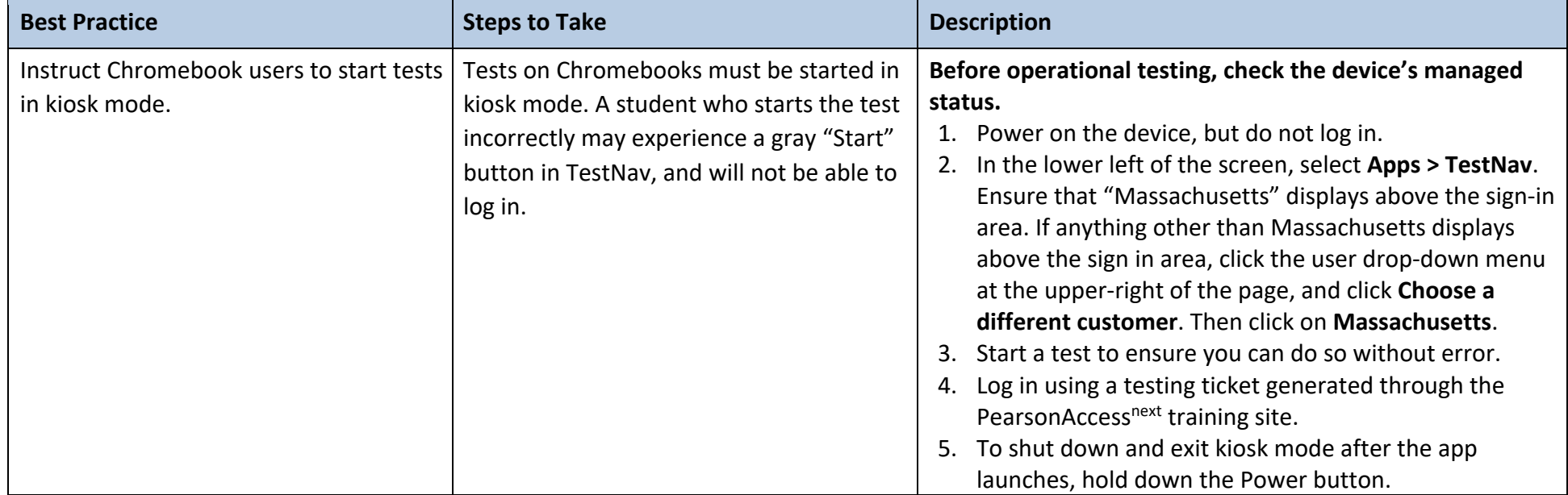

# **C. Troubleshooting Common Computer-Based Testing Issues**

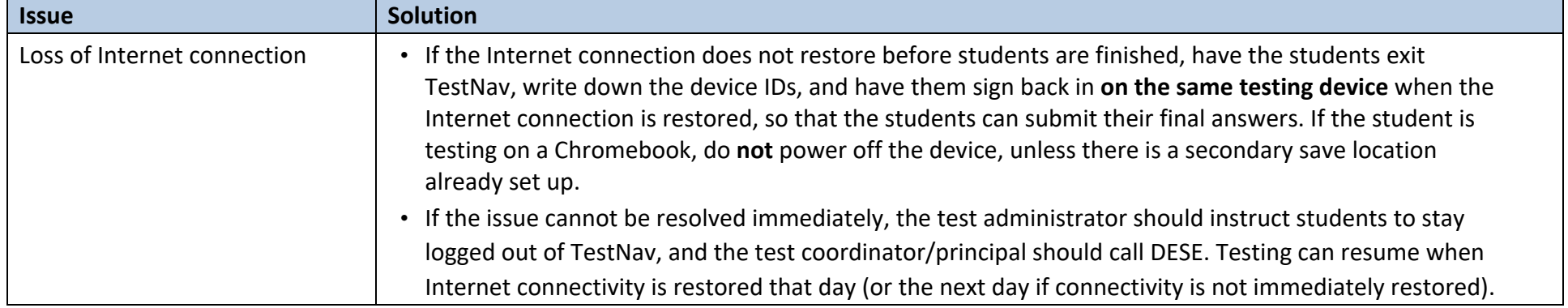

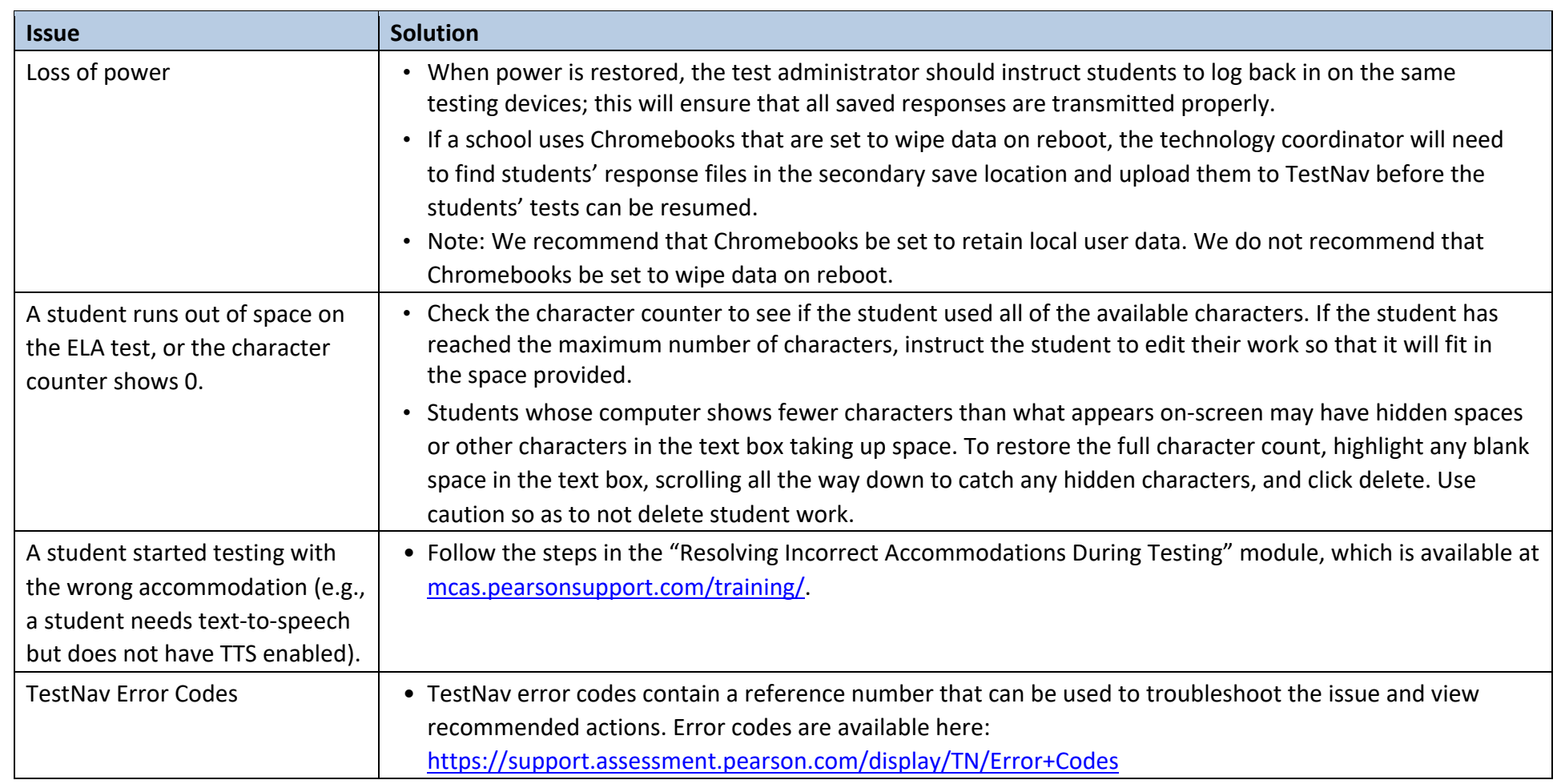